# **ESET Tech Center**

[Kennisbank](https://techcenter.eset.nl/nl/kb) > [Diagnostics](https://techcenter.eset.nl/nl/kb/diagnostics-2) > [Virtual desktop infrastructure \(VDI\) troubleshooting](https://techcenter.eset.nl/nl/kb/articles/virtual-desktop-infrastructure-vdi-troubleshooting)

# Virtual desktop infrastructure (VDI) troubleshooting

Steef | ESET Nederland - 2023-01-06 - [Reacties \(0\)](#page--1-0) - [Diagnostics](https://techcenter.eset.nl/nl/kb/diagnostics-2)

## **Issue**

Collect ESET Log Collector (ELC) logs from the Master computer and ESET PROTECT Server

## **Details**

If you have issues with a VDI clone, perform the steps below to collect ELC logs from the Master computer and ESET PROTECT Server for Virtual desktop infrastructure (VDI) troubleshooting.

## **Solution**

- 1. [Prerequisites](https://support.eset.com/en/kb8108-virtual-desktop-infrastructure-vdi-troubleshooting#prerequisites)
- 2. [Create a Master computer](https://support.eset.com/en/kb8108-virtual-desktop-infrastructure-vdi-troubleshooting#createMasterPC)
- 3. [Set trace verbosity on ESET PROTECT server](https://support.eset.com/en/kb8108-virtual-desktop-infrastructure-vdi-troubleshooting#traceVerbosityPROTECTserver)
- 4. [Set trace verbosity on Master computer](https://support.eset.com/en/kb8108-virtual-desktop-infrastructure-vdi-troubleshooting#traceVerbosityMasterPC)
- 5. [Collect ELC logs from Master computer](https://support.eset.com/en/kb8108-virtual-desktop-infrastructure-vdi-troubleshooting#CollectELCmasterPC)
- 6. [Create and deploy VDI pool](https://support.eset.com/en/kb8108-virtual-desktop-infrastructure-vdi-troubleshooting#createDeployVDIpool)
- 7. [Collect ELC logs from ESET PROTECT Server](https://support.eset.com/en/kb8108-virtual-desktop-infrastructure-vdi-troubleshooting#collectELCprotectServer)

# I. Prerequisites

- 1. Open the ESET PROTECT Web Console in your web browser and log in.
- 2. [Add client computer in ESET PROTECT](https://support.eset.com/en/kb7649-add-client-computers-in-eset-protect).
- 3. [Install ESET Management Agent](https://support.eset.com/en/kb7655-deploy-the-eset-management-agent) and connect it to the ESET PROTECT. Wait for a few (3-4) successful replications.
- II. Create a Master computer
	- 1. [Create a Master computer](https://support.eset.com/en/kb7865-cloning-computers-in-eset-protect-create-a-new-computer-every-time#mark).
		- $\circ$  In step 3 of the Mark a machine as a Master computer before cloning section select **Match with existing computers** and click **Save.** Wait for a few successful replications.

[Read more about Master computer for cloning.](https://help.eset.com/protect_admin/81/en-US/vdi_instant_clones.html)

**III. Set trace verbosity on ESET PROTECT Server**

1. Click **More** → **Server Settings** and expand **Advanced Settings**.

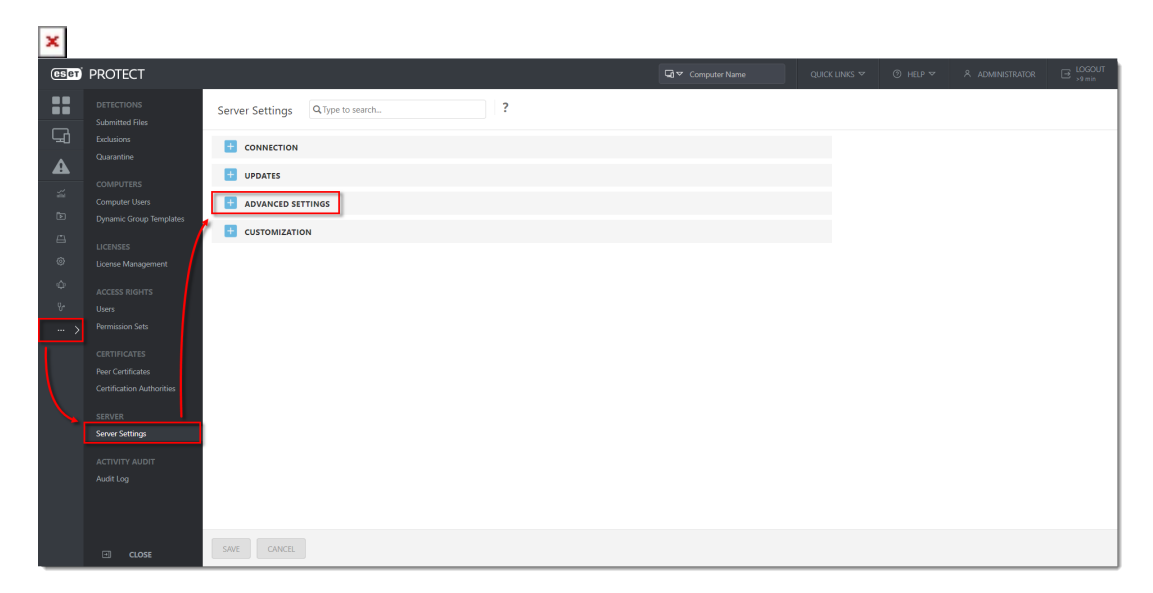

1. Scroll down and in the **Logging** section, select **Trace** from the **Trace log verbosity** drop-down menu. Click **Save**.

 $\pmb{\times}$ 

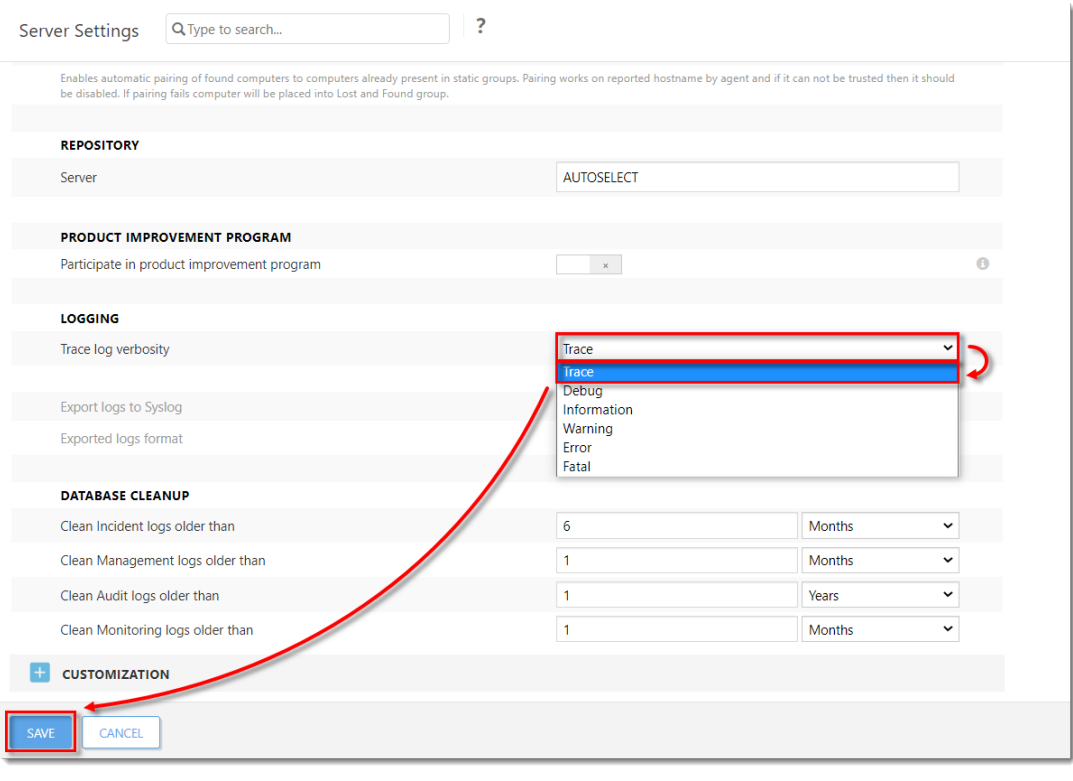

#### **IV. Set trace verbosity on Master computer**

1. Click **Computers** and select the desired Group of computers (in this example, **Windows computers**). Click the computer that you have previously marked as the Master computer in [step 2](https://support.eset.com/en/kb8108-virtual-desktop-infrastructure-vdi-troubleshooting#createMasterPC) of the Set trace verbosity on ESET PROTECT Server section and click **Manage Policies**.

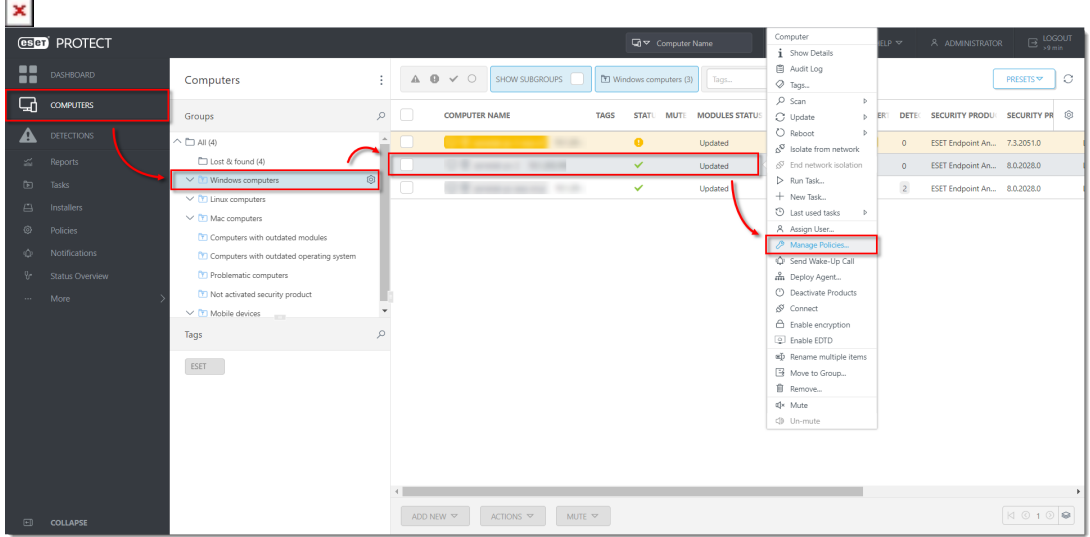

1. Click **Create & Add Policy**.

 $\pmb{\times}$ 

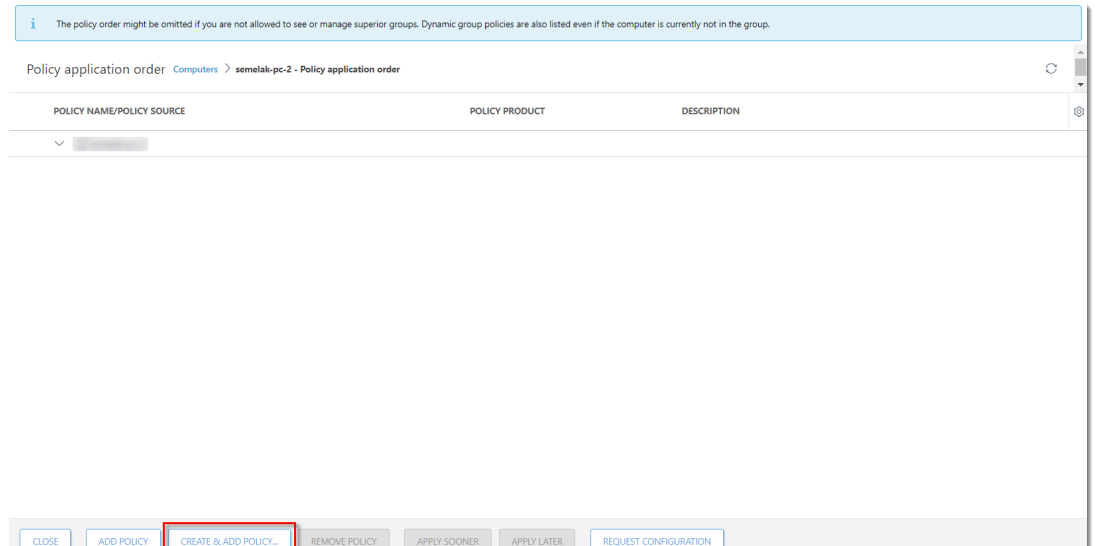

1. Type a name for a new policy in the **Name** field (the **Description** field is optional) and click **Settings**.

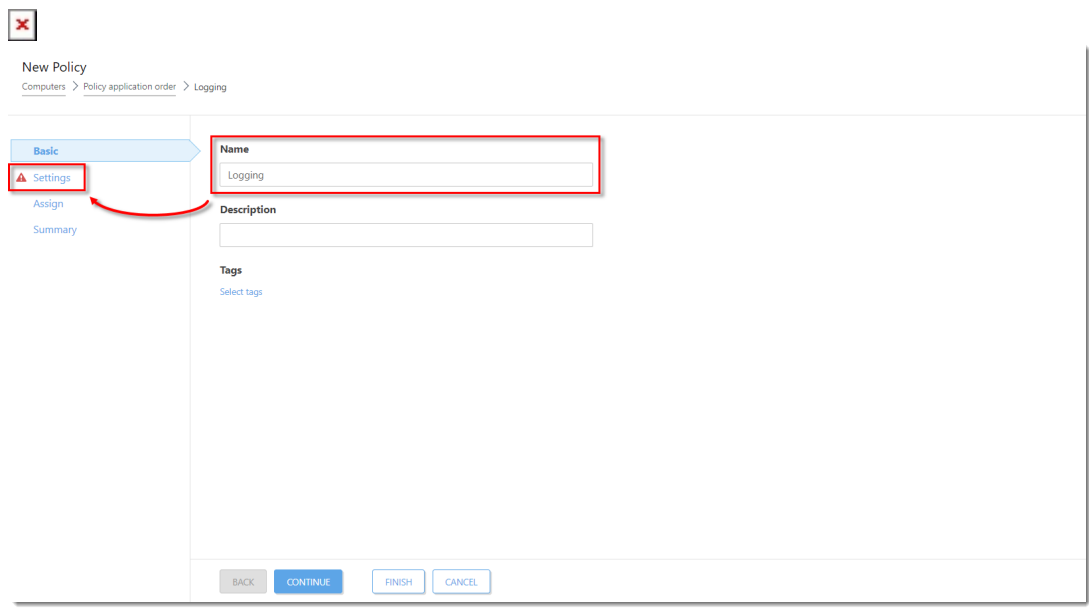

1. From the drop-down menu, select **ESET Management Agent** and then expand **Advanced Settings**.

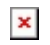

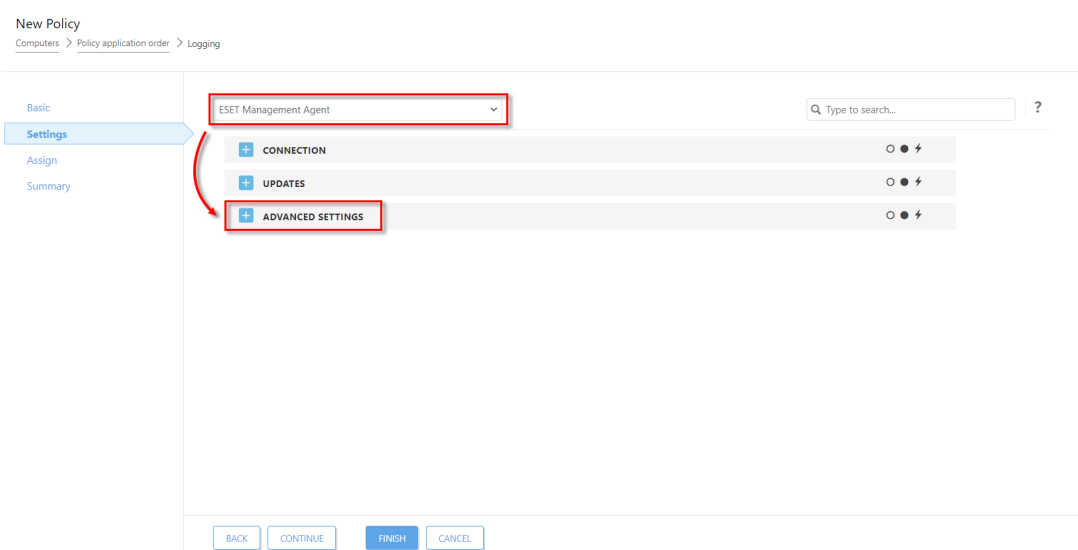

1. Scroll down and in the **Logging** section, select **Trace** from the **Trace log verbosity** drop-down menu. Click **Assign**.

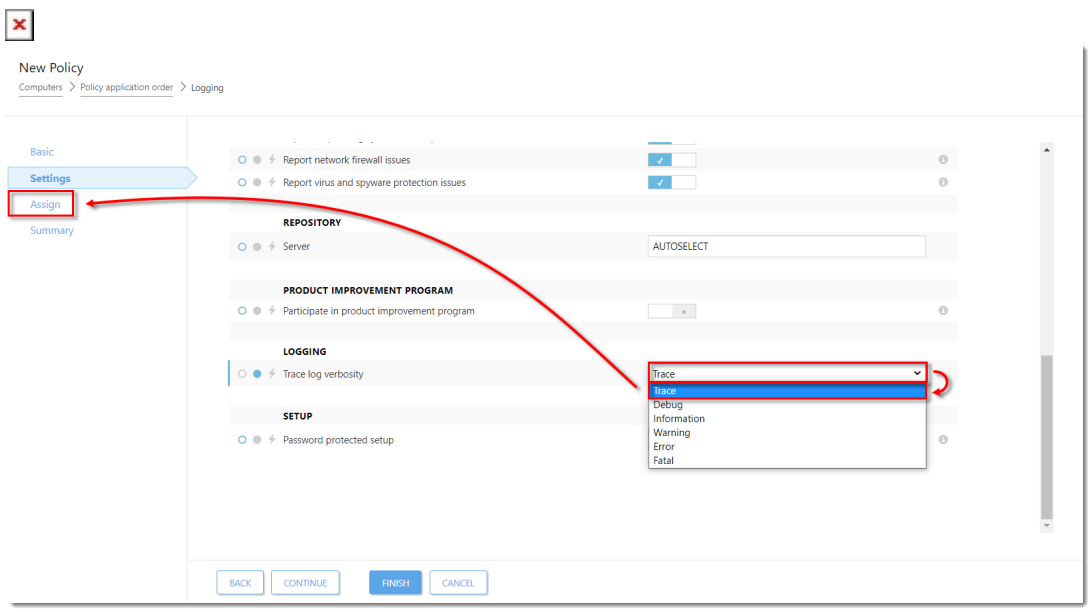

1. Click **Finish**. Your policy settings will be applied to the Master computer.

 $\pmb{\times}$ 

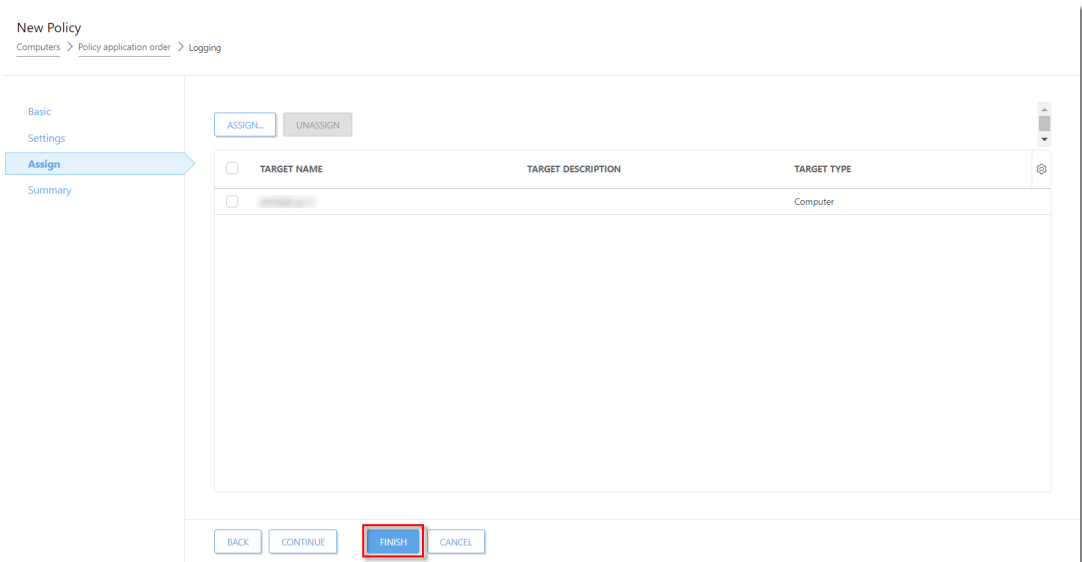

## **V. Collect ELC logs from Master computer**

1. [Collect the ESET Log Collector logs](https://support.eset.com/en/kb3466-how-do-i-use-eset-log-collector) from the Master computer.

### **VI. Create and deploy VDI pool**

- 1. [Create and deploy a VDI pool.](https://help.eset.com/protect_admin/81/en-US/support_vdi.html)
- 2. Run a few machines from the VDI pool. Wait for 3-5 replications of the Agent.
- 3. When an issue occurs, collect the ELC logs from the machines.

### **VII. Collect ELC logs from ESET PROTECT Server**

1. [Collect the ESET Log Collector logs](https://support.eset.com/en/kb3466-how-do-i-use-eset-log-collector) from the PROTECT Server.

For more information, visit [ESET PROTECT Troubleshooting Online Help.](https://help.eset.com/protect_install/81/en-US/troubleshooting.html)